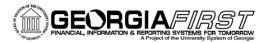

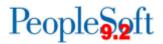

## Known Issue: KI9.2-18\_EX Approval History Not Including All Information

UPDATED January 18, 2016

STATUS: RESOLVED

IMPACT: An Oracle fix was applied to production as part of Release 5.11 dated January 16, 2016. The Designated Approver functionality serves as a way to prevent self-approval when the traveler also serves as an approver. Expense transactions were not routing to the Designated Approver and were skipping levels of approval. Transactions will now route to the Designated Approver defined on the Organizational Data tab of the Expenses profile. (Travel and Expenses > Manage Employee Information > Update Profile)

| ORIGIANLLY |                   |
|------------|-------------------|
| POSTED:    | September 4, 2015 |

Following the 5.00 release November 14, 2015, the Approval History for Expense Reports and Cash Advances may not include all lines of the Approval History Actions.

• Example of an Expense Report that has 12 lines of approval history but only 11 action lines visible:

| Approval History       |                                |                                               |                       |
|------------------------|--------------------------------|-----------------------------------------------|-----------------------|
| Submitte<br>Megan Fe   |                                | 1st Level Finance Dept Manager<br>Georg Lewis | Paynet                |
| Action                 | Role                           | Name                                          | DateTime              |
| Submitted              | Employee                       | Megan Feasel                                  | 07/16/2015 12:58:24PM |
| Reassigned             | 1st Level Finance Dept Manager | Georj Lewis                                   | 07/16/2015 2:10:04PM  |
| Sent Back For Revision | 1st Level Finance Dept Manager | Daphne Burch                                  | 07/16/2015 2:11:41PM  |
| Resubmitted            | Employee                       | Megan Feasel                                  | 07/16/2015 3:28:42PM  |
| Reassigned             | 1st Level Finance Dept Manager | Georj Lewis                                   | 07/17/2015 9:08:52AM  |
| Sent Back For Revision | 1st Level Finance Dept Manager | Daphne Burch                                  | 07/17/2015 9:11:00AM  |
| Resubmitted            | Employee                       | Megan Feasel                                  | 07/17/2015 9:12:31AM  |
| Reassigned             | 1st Level Finance Dept Manager | Georj Lewis                                   | 07/20/2015 9:02:02AM  |
| Sent Back For Revision | 1st Level Finance Dept Manager | Daphne Burch                                  | 07/20/2015 9:09:04AM  |
| Resubmitted            | Employee                       | Megan Feasel                                  | 07/20/2015 11:38:14AM |
| Approved               | 1st Level Finance Dept Manager | Georj Lewis                                   | 07/20/2015 11:43:25AM |

• Example of a Cash Advance that has 8 lines of approval history but only seven lines visible:

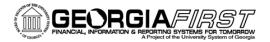

## People 5.2 ft

| Submitted<br>James Hagler Jr   | 1st Level Finance Dept Manager<br>Christy Colvin | AP Payment Approval -<br>Christy Colvin | Ropt Ver Payment     |
|--------------------------------|--------------------------------------------------|-----------------------------------------|----------------------|
| Role                           | Name                                             | Action                                  | Date/Time            |
|                                | Hagler Jr,James R                                | Submitted                               | 03/17/2015 1:37:43PM |
| st Level Finance Dept Manager  | Colvin, Christy                                  | Reassigned                              | 03/17/2015 1:39:41PM |
| 1st Level Finance Dept Manager | Dennard,Erika                                    | Sent Back For Revision                  | 03/17/2015 1:47:28PM |
|                                | Hagler Jr,James R                                | Resubmitted                             | 03/17/2015 1:51:16PM |
| st Level Finance Dept Manager  | Dennard,Erika                                    | Approved                                | 03/17/2015 1:57:51PM |
| and Level Finance Business Man | Mullis, Charles                                  | Approved                                | 03/17/2015 2:00:29PM |
| AP Payment Approval - Rcpt Ver | Colvin,Christy                                   | Reassigned                              | 03/17/2015 2:01:23PM |

## **Functional Workaround:**

A new query will be available as of November 16<sup>th</sup> to provide the full approval history for expense transactions. The new query name will be BOR\_EX\_APPROVAL\_HIST and will prompt you to enter the transaction type and transaction ID.

## **Estimated Resolution:**

This is a known Oracle bug and an Oracle fix is available in Image 14. ITS will be reviewing this Oracle fix and determining when it can be included in a future release.

**MORE INFORMATION AND SUPPORT**: For business impact emergency issues, contact the ITS Helpdesk immediately at 706-583-2001 or 1-888-875-3697 (toll free within Georgia). For non-urgent issues, contact the ITS Helpdesk via the self-service support website at <u>http://www.usg.edu/customer\_services</u>. (This service requires a user ID and password. E-mail <u>helpdesk@usg.edu</u> to obtain self-service login credentials.)

**ADDITIONAL RESOURCES**: For information about ITS maintenance schedules or Service Level Guidelines, please visit <a href="http://www.usg.edu/customer\_services/service\_level\_guidelines">http://www.usg.edu/customer\_services/service\_level\_guidelines</a>. For USG services status, please visit <a href="http://status.usg.edu">http://status.usg.edu/customer\_services/service\_level\_guidelines</a>.